## **КАК ПОЖАЛОВАТЬСЯ НА ПРОТИВОПРАВНЫЙ МАТЕРИАЛ В СОЦИАЛЬНОЙ СЕТИ**

*Если это фотография, функция «Пожаловаться» может находиться в верхнем углу справа над публикацией*

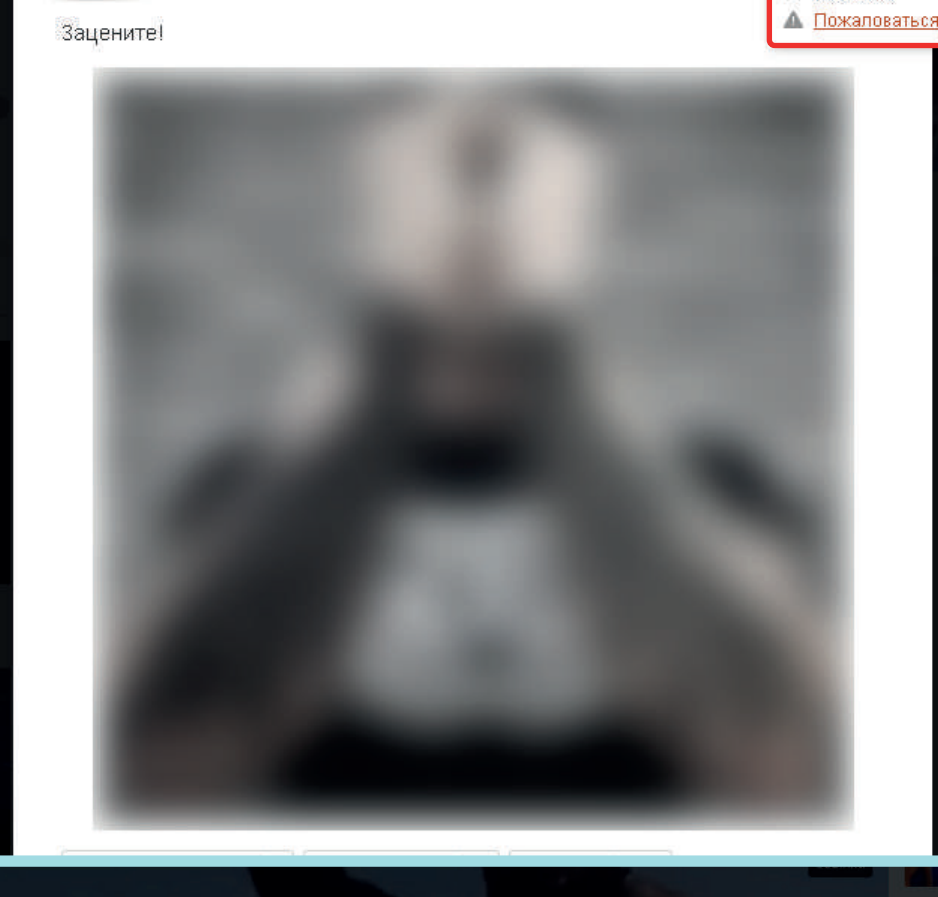

**2**

**1**

**3**

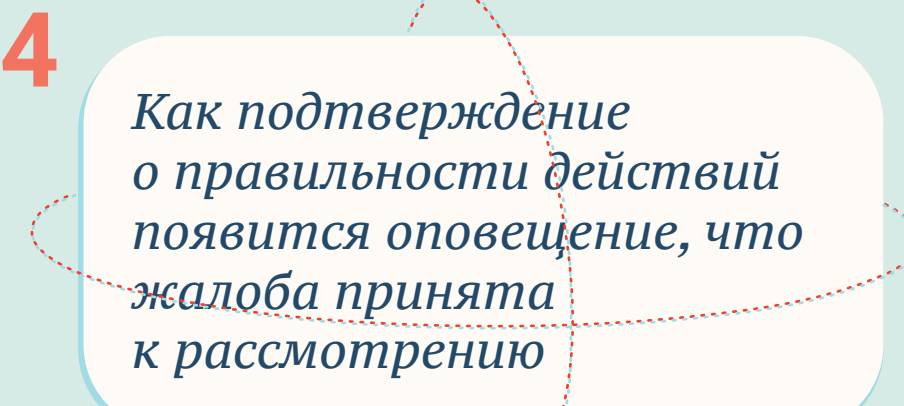

Пожаловаться на ролик

Спасибо! Ваша жалоба отправлена администрации сайта.

Закрыть

*Наведите курсор мыши на значок восклицательного знака в треугольнике под данной публикацией и нажмитена него*

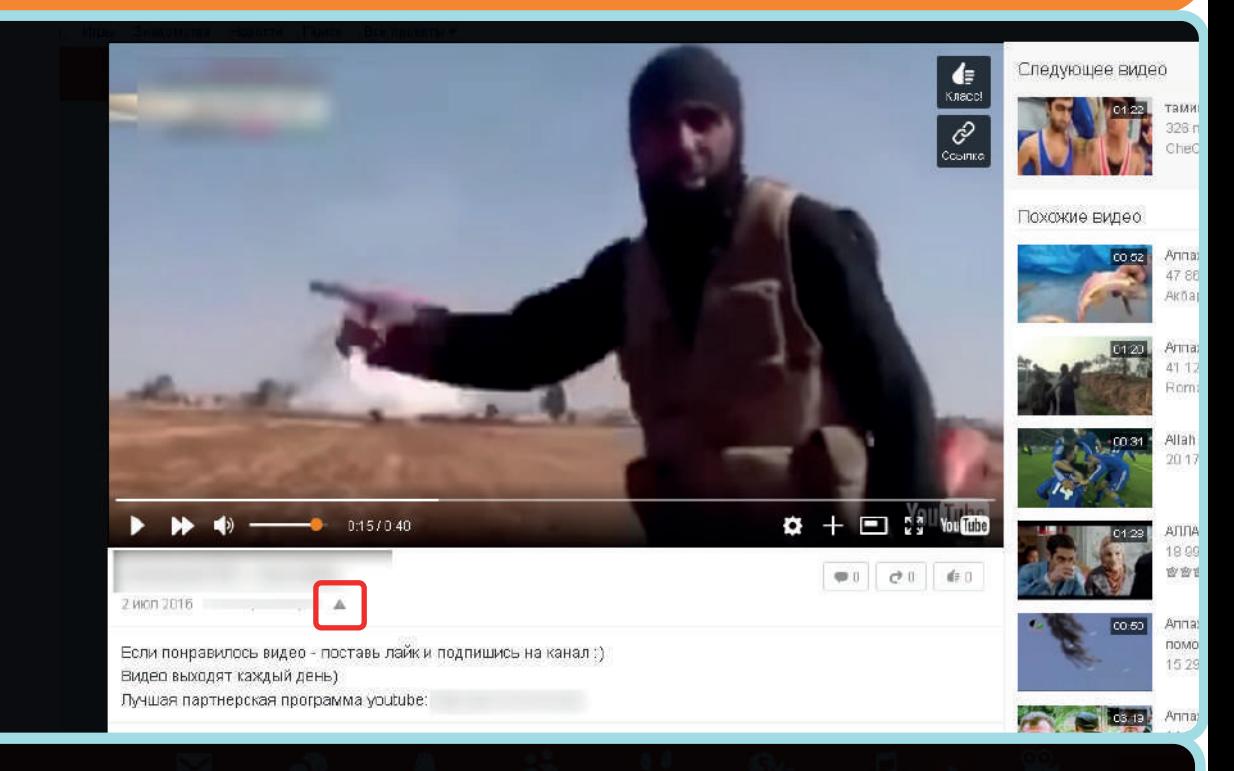

*Выберете в появившемся окне категорию «Оскорбление пользователей* 

Пожаловаться на ролик

×

×

 $03:00$   $\vee$ 

■ Закладка

ы лействительно хотите пожаловаться на ла

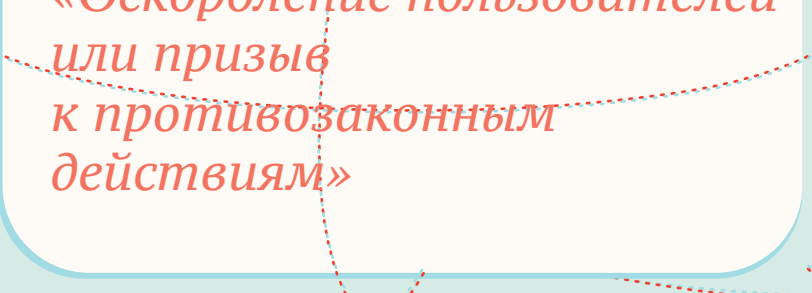

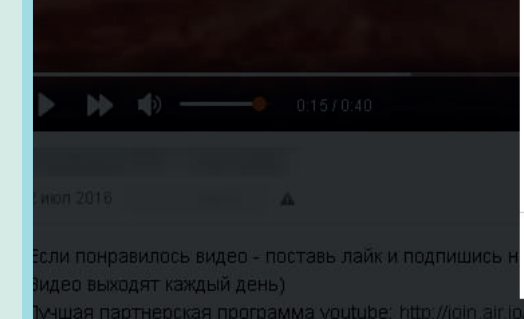

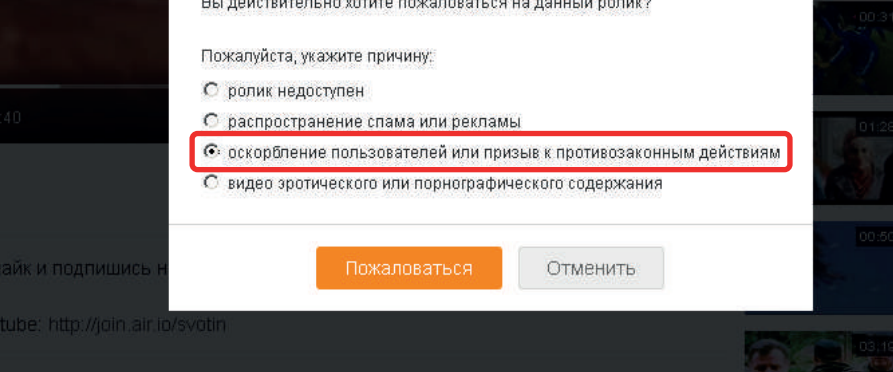

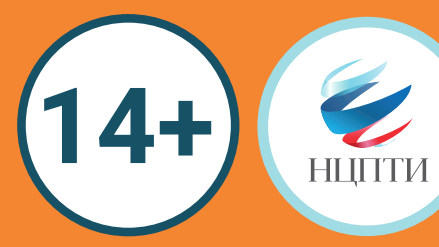